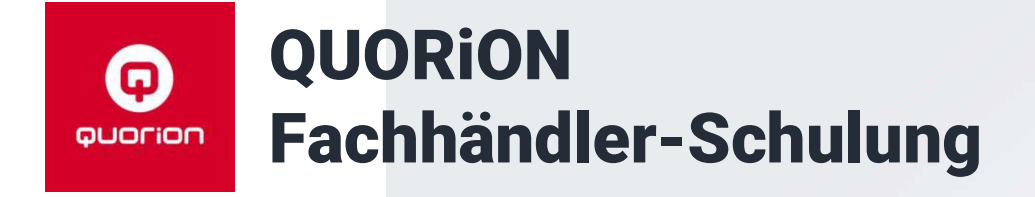

# MwSt-Umstellung auf 2024

Kassenlösungen  $-$  so individuell wie Ihr Business

www.quorion.de

## QMP-60/6000 mit QSC QMP-60/6000

Nach aktuellem Stand können die Modelle QMP-60/6000 ausschließlich mit dem QSC (Direktverbindung) oder DCO geändert werden.

Es ist denkbar dem Kunden den QSC zur

Verfügung zu stellen.

Oder das Port-Forwarding einzurichten.

Seitens QUORiON ist die Verfügbarkeit der QSC-Cloud auch für QMP-60/6000 in Entwicklung!

Hinweis zu Makros:

- Keine Programmier-Makros
- Preisebenen können nicht an der Kasse bearbeitet werden
- MwSt nur auf Artikel-Ebene, nicht auf Warengruppen-Ebene

### QSC-Cloud mit QMP 2.0 (Touchmodelle)

## Video-Anleitung zur **QUOFION QSC-Cloud**

### https://ws.onehub.com/files/8prv3gt9

Voraussetzung:

- $\cdot$  OSC v1.14.4
- Kasse QF231122 oder höher QTouch-9/11/16 + INViCTUS
- Internetverbindung für die Kasse
- Kassen-Passwort mit QSC ändern

Inhalt des Videos:

- Kassen-Passwort ändern
- Konfig von der Kasse an die QSC-Cloud
- Cloudkasse im QSC anlegen
- Konfig mit QSC aus der QSC-Cloud laden
- (Änderungen)
- Konfig mit QSC in die QSC-Cloud senden
- Konfig mit Kasse von QSC-Cloud laden

## DCO-Kassen - (fast) alle Modelle Installationen mit DCO-Anbindung

Methode ist für alle DCO-Kassen gültig:

- Synchronisierung sicherstellen
- Stammdaten ändern (Expertenmodus)
- Außer-Haus-Funktion aktualisieren
- Bereitstellung der Änderungs-Datei

Nicht DCO fähige Modelle:

- OMP-18
- $\cdot$  OMP-50
- OMP-2000

## DCO-Kassen - (fast) alle Modelle Synchronisierung sicherstellen

### Stammdatenverwaltung durch Kunden

• Kasse sollte bereits synchron sein, da der Kunde regelmäßig Änderungen mit DCO umsetzt

Im Zweifel:

- alle Stammdaten zur Kasse senden
- Optionen, Parameter, Preisebenen und Makros von der Kasse holen

### DCO-Basic ohne Stammdatenverwaltung

Kann der Kunde Änderungen an der Kasse machen (z.B. Preisänderungen)?

- Konfiguration von Kasse holen Import von:
- Artikeln (und Abhängigkeiten) Im Zweifel:
- auch Optionen, Parameter, Preisebenen und Makros von der Kasse holen

## DCO-Kassen - (fast) alle Modelle Daten von der Kasse holen

- DCO-Button "Kasse synchronisieren" unzuverlässig
- Makro mit Konfig-Upload erstellen (X-Modus 380 TYPE)
	- Entweder als eigenständige Taste in eine Fensterauswahl
	- Oder als Ergänzung zum Tagesabschluss

Der Button "Kasse synchronisieren" in der Kachel "Kasse synchronisieren" soll den Befehl 380 TYPE im X-Modus auslösen.

Wir haben festgestellt, das dies bei manchen Installationen und Modellen nicht immer funktioniert.

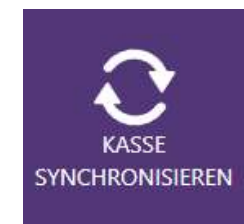

## QProg-Kassen ohne DCO Kassen mit QMP 1.0 (offline, Stand alone)

Zwei Möglichkeiten mit einem Makro:

- Preisebenen ändern
- Steuer für WGR anpassen (Die Steuern und Optionen müssen in der Speichereinteilung auf die Warengruppe beschränkt sein.)

ODER eine Datei für QProg Lite vorbereiten.

Einige, notwendige Änderungen können nur mit QProg vorgenommen werden. Aber die Lite-Version sendet mit "Komplettes Programm" alle Teile, also auch die Preisebenen und Makros.

## QProg-Kassen ohne DCO QMP 1.0 Makro: Preisebenen-Programmierung

- Programmieren Sie die Kasse wie es für 2024 notwendig ist
- Aktivieren Sie für alle Preisebenen Option 1.1 "Steuer-Umschaltung 1 -> 2" "Außer Haus Verkauf" (Empfehlung)
- Erstellen Sie ein Makro, das die Option 1.1 für die relevante(n) Preisebene(n) deaktiviert

Wichtig bei Makros mit 276/277: Prüfen Sie das Verhalten des Makros wenn die Option 1.1 für die Preisebenen aktiv ist. Ggf. müssen Sie es anpassen.

Die Umsetzung ist analog zur Anleitung<br>"Außer Haus Verkauf" (Empfehlung)<br>Exe in Makro, das die<br>Option 1.1 für die relevante(n)<br>විශ්ව කාල කිනාගනහිමිගත Weirf ຟີສູໄປ විව

### QProg-Kassen ohne DCO

## QMP 1.0 Makro: Preisebenen-Programmierung

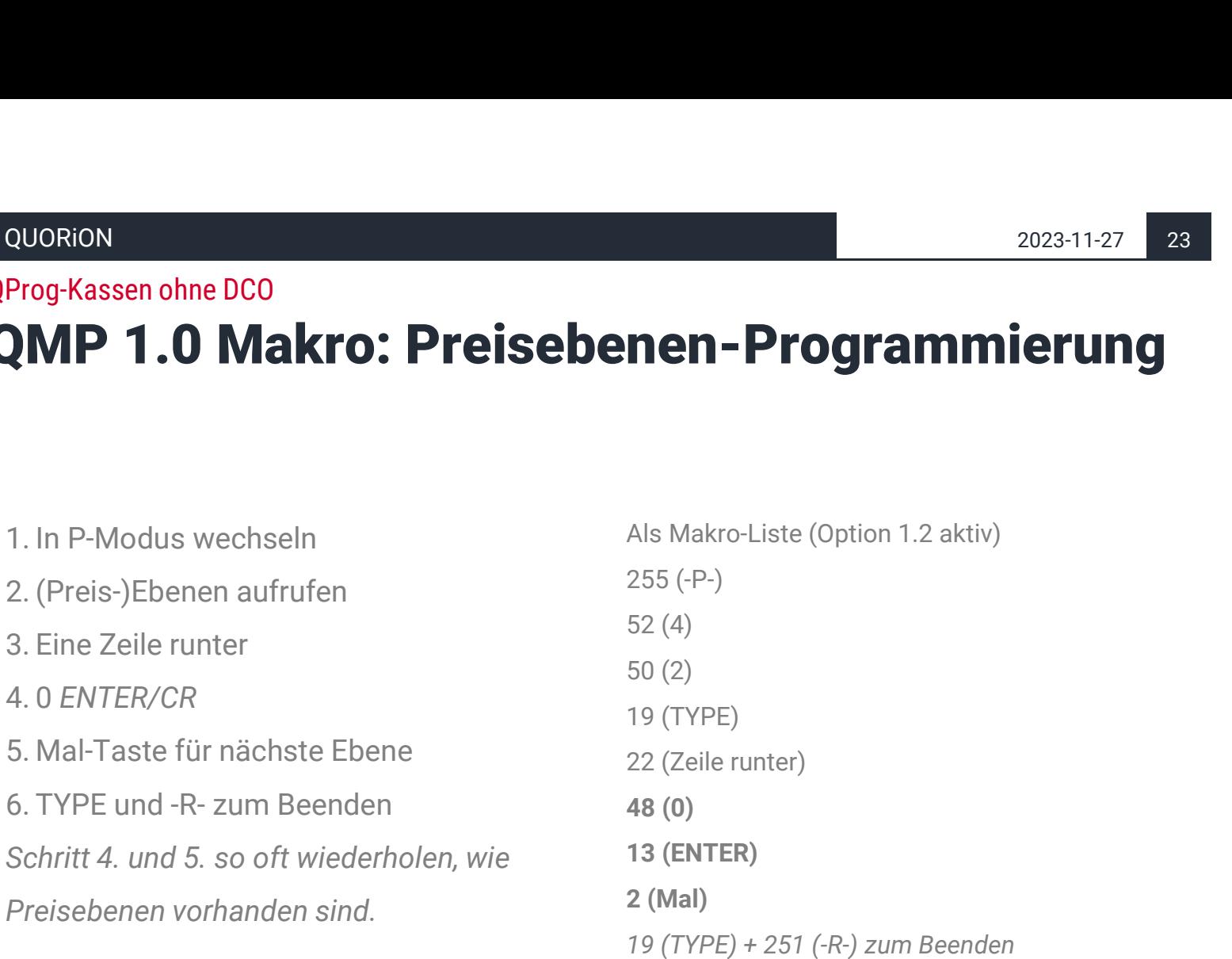

## QProg-Kassen ohne DCO QMP 1.0 Makro: Variante Preisebene

Empfehlung

- Programmieren Sie die Kasse wie es für 2024 notwendig ist
- Erstellen Sie eine zusätzliche Preisebene "2023" und aktivieren Sie Option 1.1 Die Umsetzung ist analog zur Anleitung "Außer Haus Verkauf" (Empfehlung)
- Setzen Sie diese neue Preisebene im System Parameter #106 als Standard

Das ist die elegantere Lösung, die auch im laufenden Betrieb angewendet werden kann:

- Die Umsätze wurden auf den Preisebenen erfasst
- Es gibt keine Änderung an den Steuern, sondern am Standard-Verkauf
- Auswertung "2023 vs 2024" möglich

## QProg-Kassen ohne DCO QMP 1.0 Makro: WGR-Programmierung

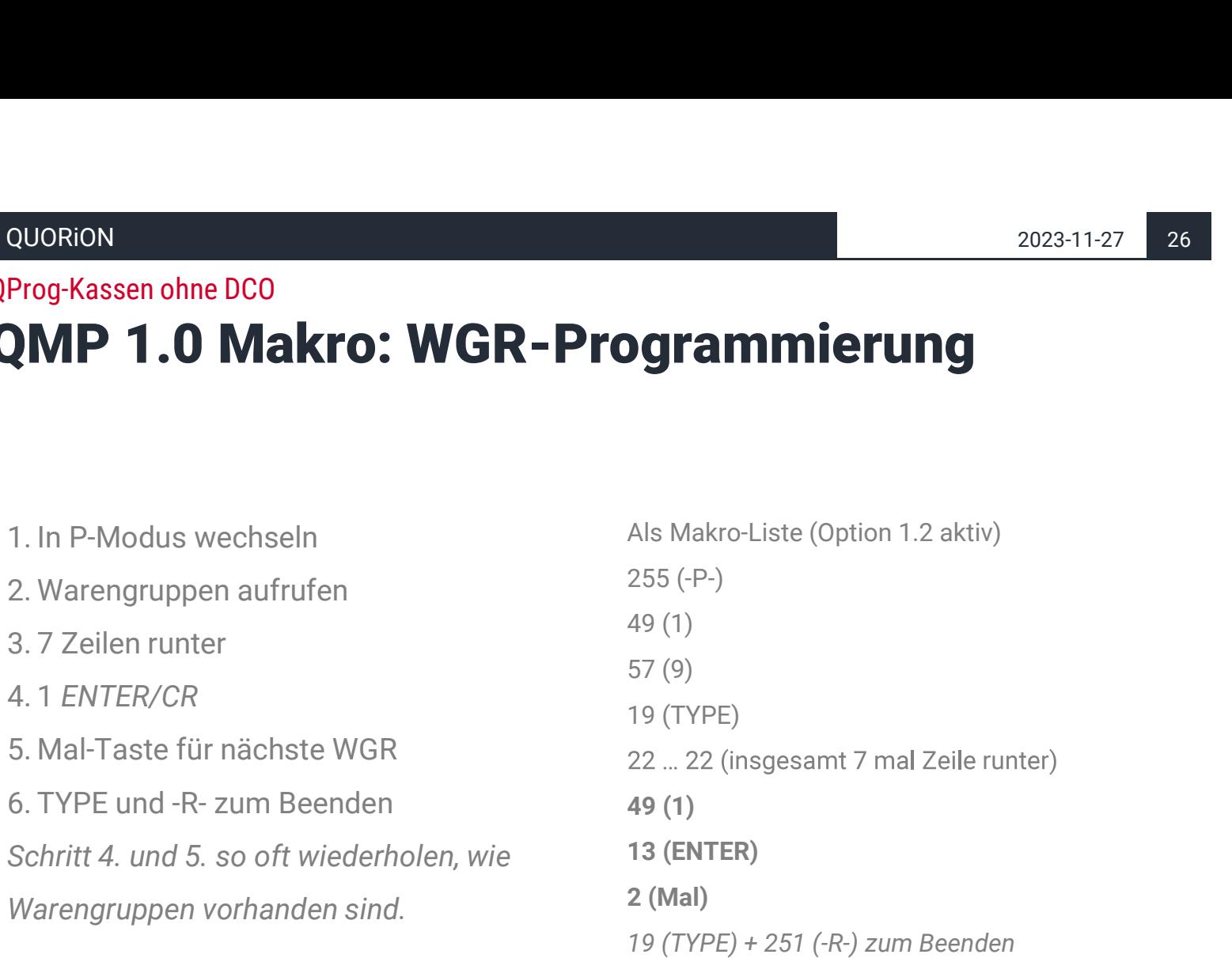

## QProg-Kassen ohne DCO Port-Forwarding mit QProg

### Port-Forwarding einrichten

- Kunde hat einen Internetzugang mit öffentlicher IPv4-Adresse (i.d.R. Business-Vertrag; kein DS-Lite)
- Im Router muss der "WAN Software Port" für das TCP zur IPv4 der Kasse im lokalen Netzwerk freigegeben werden

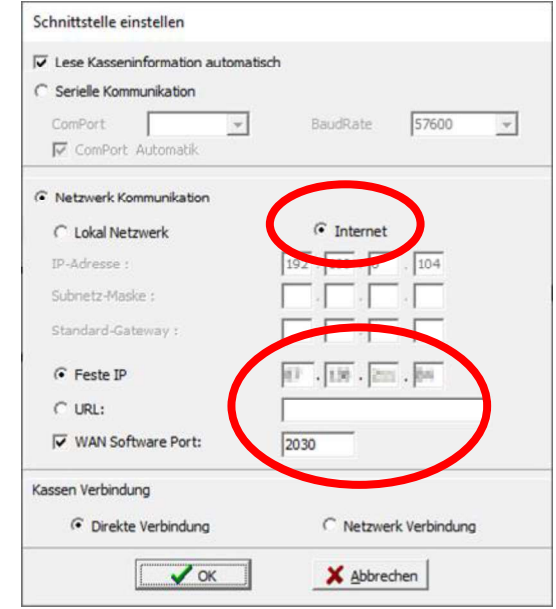

www.quorion.de

## QMP-60/6000 mit QSC Port-Forwarding für QMP-60/6000

### Freigabe für:

- UDP
- 

• Port: 10123 Voraussetzung: IPv4 beim Kunden (kein DS-Light)!

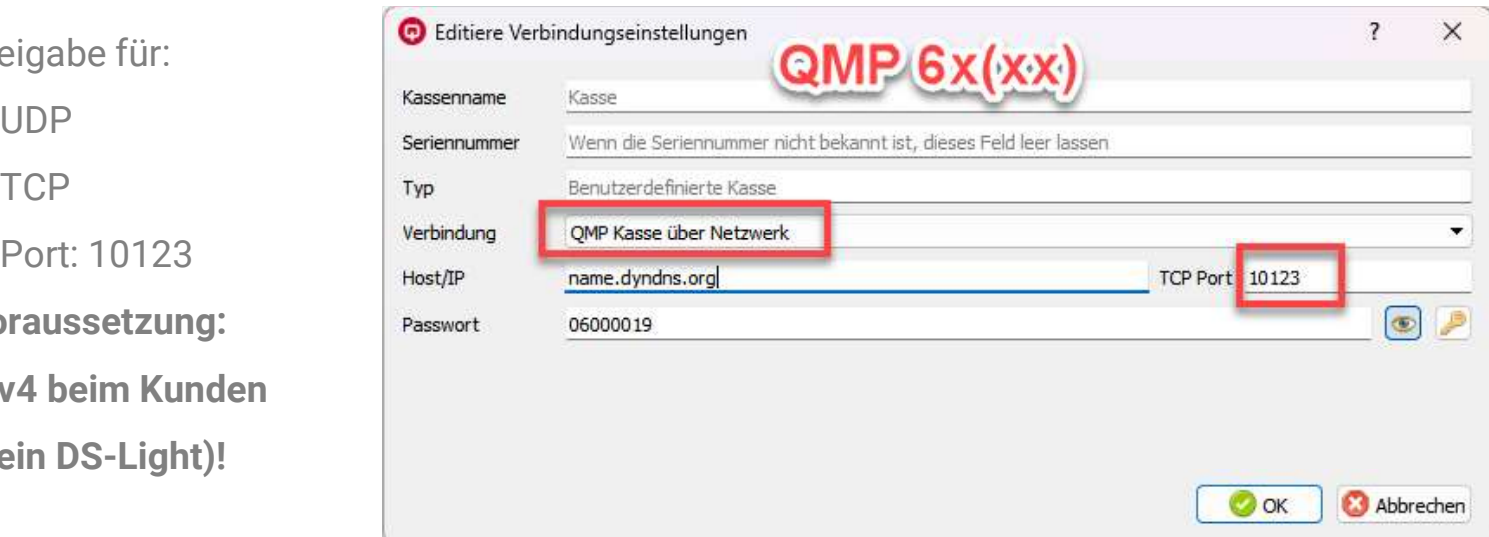

## QMP-60/6000 mit QSC Port-Forwarding für QMP-60/6000

Die leeren Felder im Screenshot dürfe leer bleiben.

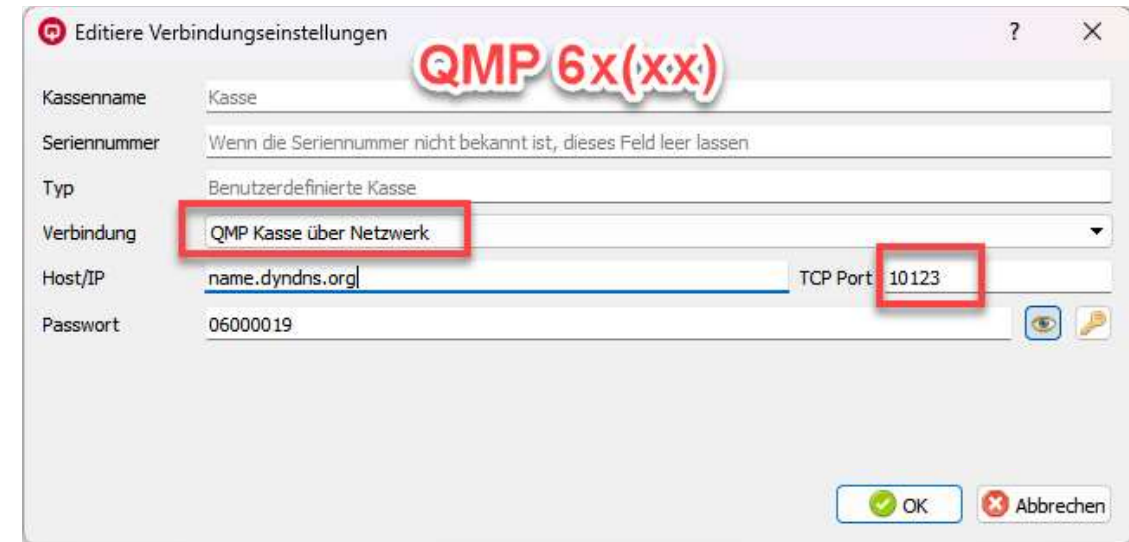